## 如何在 **ISaGRAF controller** 內使用 **i-87017W-A5** 來量測 **+/- 150VDC ?**

ISaGRAF controller 從以下 driver 版本起支持 i-87017W-A5 板卡. 該版卡可以量測 +/-150VDC 或 +/-50VDC 的電壓輸入範圍, 使用前請確認你的 PAC 的 driver 版本是否符合.

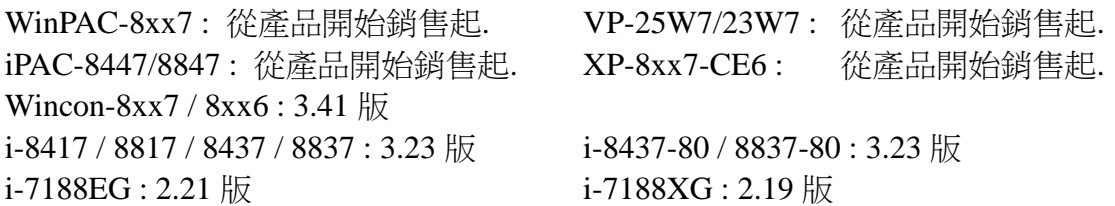

新發佈的 driver 與 ICP DAS Utilities For ISaGRAF 放於 <http://www.icpdas.com/products/PAC/i-8000/isagraf-link.htm> 更多的 i-87017W-A5 訊息請參考 [http://www.icpdas.com/products/Remote\\_IO/i-87k/i-87017w-a5.htm](http://www.icpdas.com/products/Remote_IO/i-87k/i-87017w-a5.htm)

比如若是將 i-87017W-A5 插在 WinPAC-8xx7 的 slot 0 到 7, 或 i-PAC-8xx7 的 slot 0 到 7. 請在 ISaGRAF I/O connection 視窗內 相對應的 Slot 連上"i87017a5"

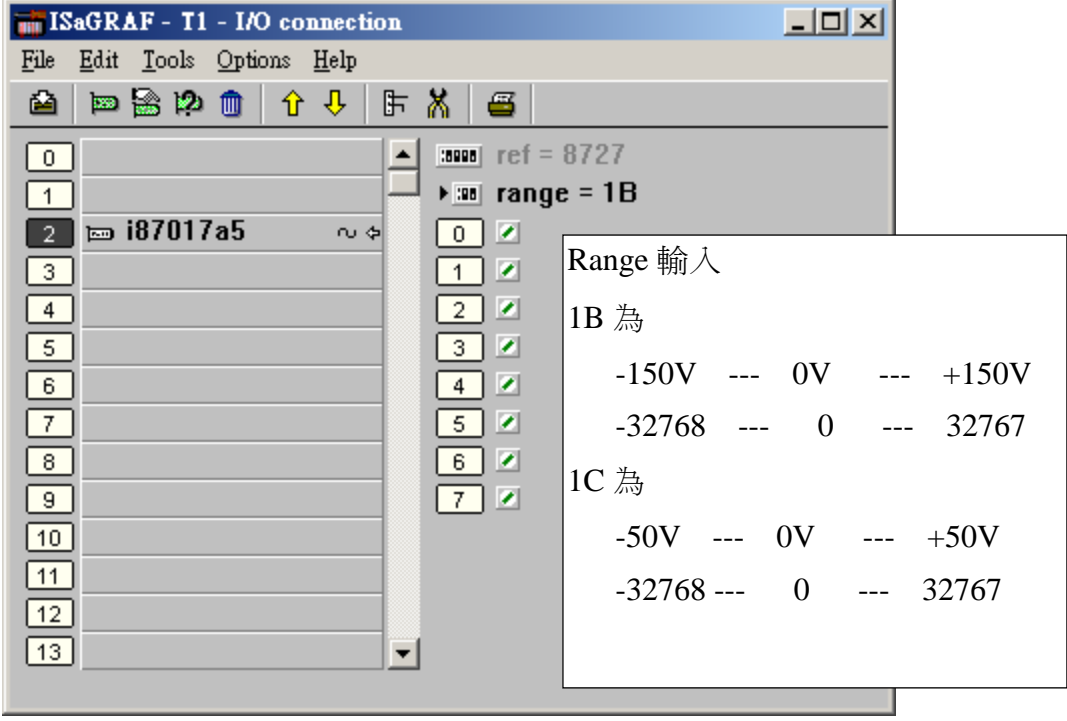

若是將 i-87017W-A5 插在 i-87K4/5/8/9 或 Ru-87P1/2/4/8 內當成 RS-485 Remote I/O 來使用, 則請在 ISaGRAF I/O connection 內先連上 "bus7000b" 設好正確的通訊參數 ( bus7000b與Remote I/O詳細說 明可參考 ISaGRAF 進階使用手冊第 6 章), 之後在程式內使用 "i87017a5"功能方塊, 如下. Channel 數值範圍跟此 i-87017W-A5 的 DCON utility 設定有關. 請設成 **2's compliment** 格式. Type code 可以 設成 1B 或 1C. (**DCON utility** 需至少為 **4.4.5 Beta C** 版才有支持 **i-87017W-A5**, 請參訪 [ftp://ftp.icpdas.com/pub/cd/8000cd/napdos/driver/dcon\\_utility/setup/](ftp://ftp.icpdas.com/pub/cd/8000cd/napdos/driver/dcon_utility/setup/) 來下載)

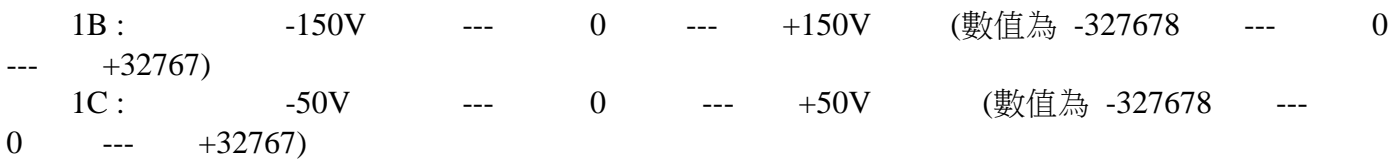

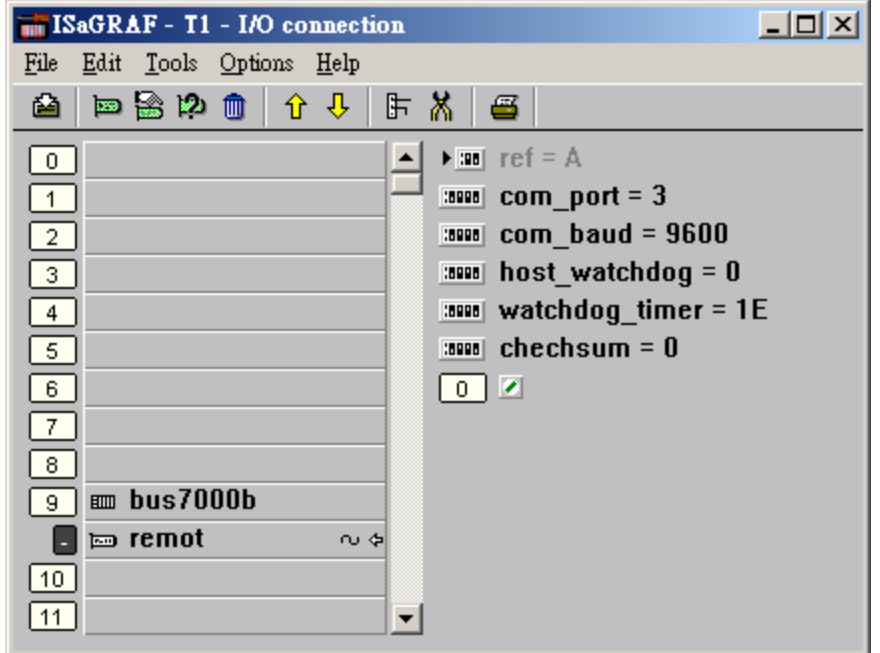

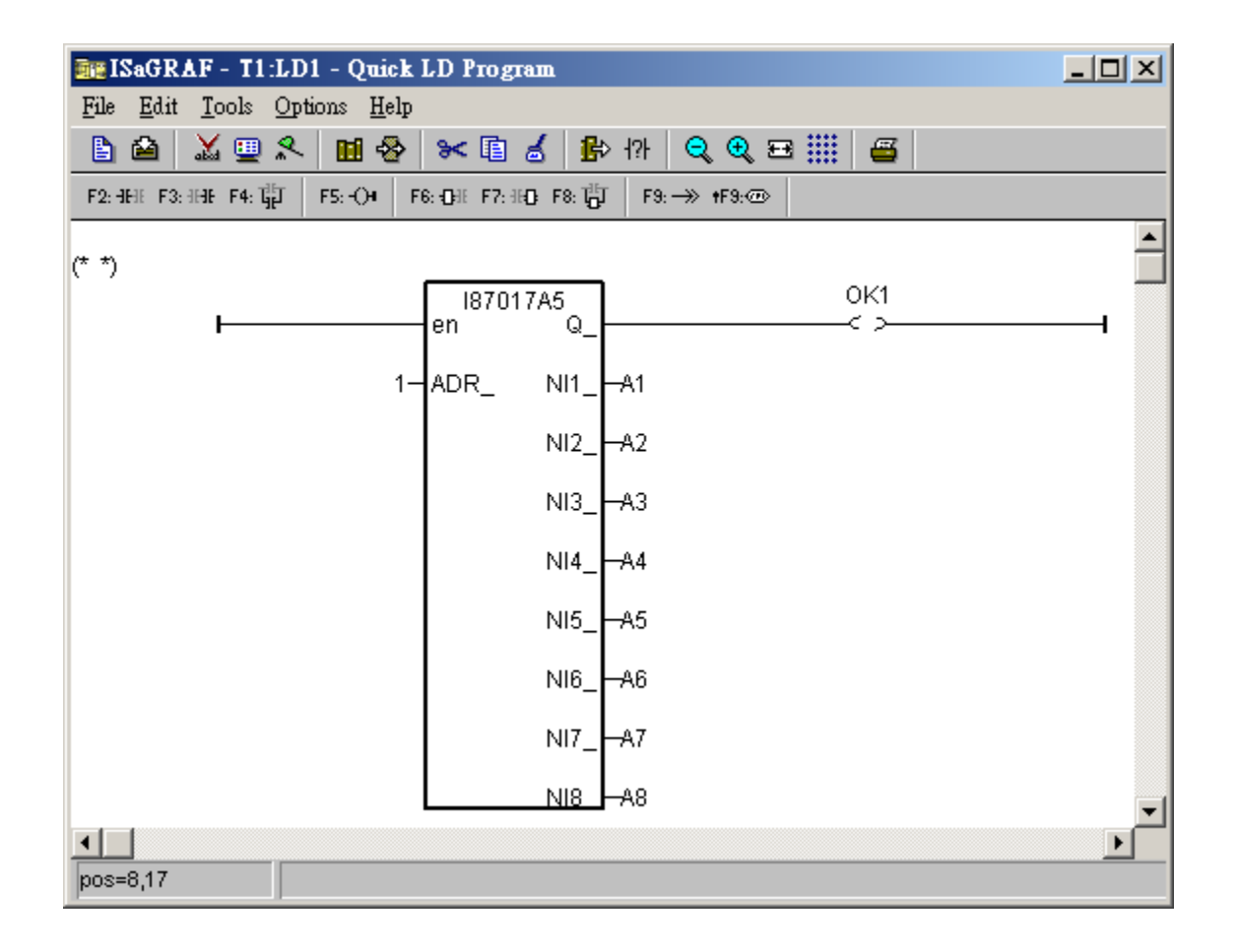